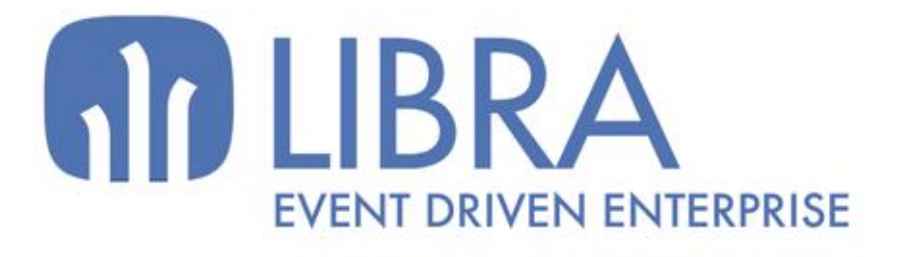

oNNI

 $\overline{M}$  $\overline{a}$ 

O

### **ACTUALIZACIONES LIBRA 2018-2024**

WEB Y COMERCIO ELECTRÓNICO

www.edisa.com

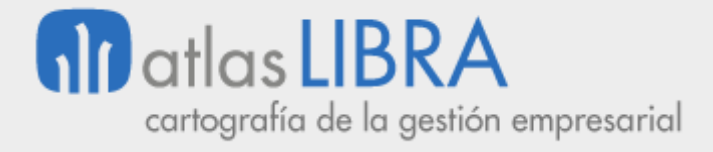

**ACTUALIZACIONES LIBRA 2018-2024**

WEB Y COMERCIO ELECTRÓNICO

**© EDISA, 2024**

**www.atlaslibra.com**

NOTA: En este documento se recogen las actualizaciones de LIBRA incorporadas entre los años 2018 y 2024.

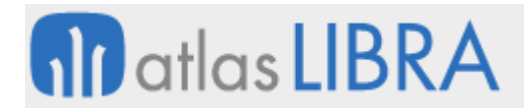

#### **ACTUALIZACIONES LIBRA 2018-2024**

WEB Y COMERCIO ELECTRÓNICO

#### **ÍNDICE**

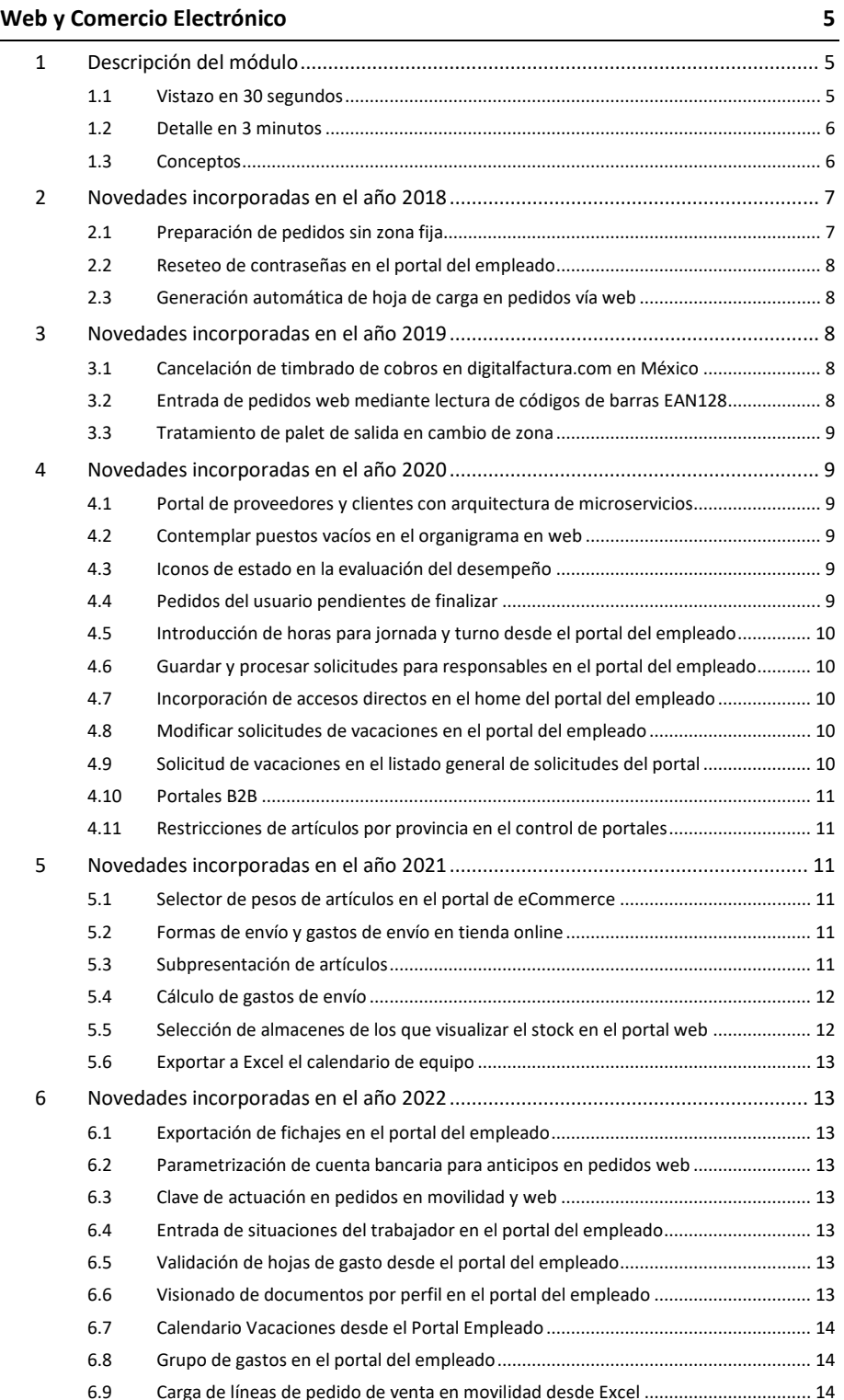

#### **www.atlaslibra.com**

## **10** atlas LIBRA

WEB Y COMERCIO ELECTRÓNICO

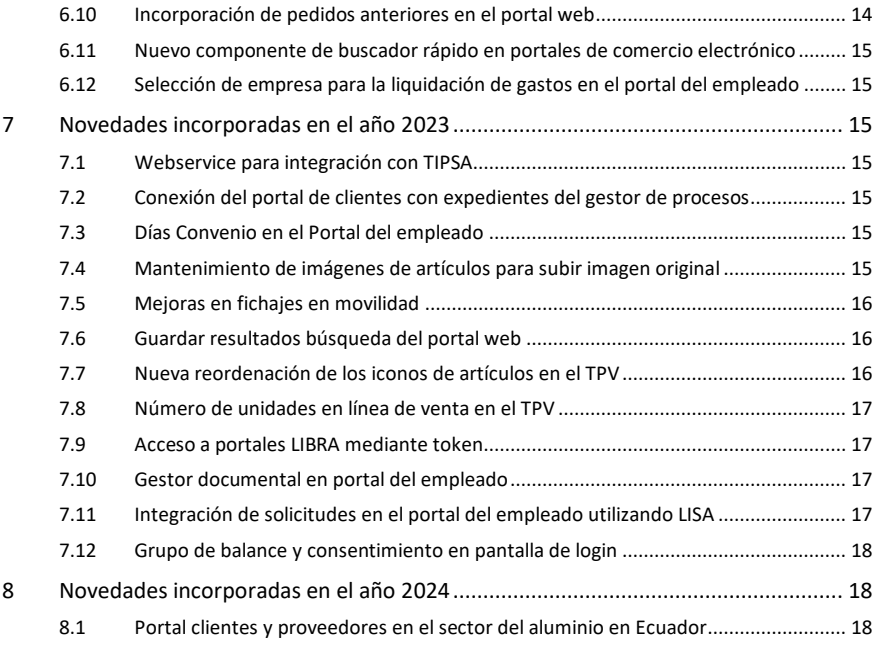

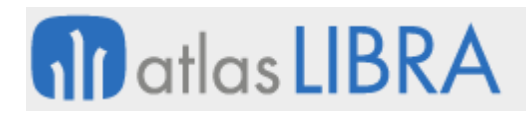

WEB Y COMERCIO ELECTRÓNICO

#### <span id="page-4-0"></span>WEB Y COMERCIO ELECTRÓNICO

#### <span id="page-4-1"></span>1 Descripción del módulo

#### <span id="page-4-2"></span>1.1 Vistazo en 30 segundos

Este módulo abarca un gestor de contenidos que **permite a la empresa disponer de su portal web con secciones públicas y privadas, actualizado directamente por su personal, e integrado con LIBRA si se desea**.

Aporta el **soporte informático que la empresa necesita para crear y actualizar, de forma autónoma y sencilla, las secciones más habituales de una página web** (apartados estáticos, noticias, zona de descarga de documentos, formulario de contacto, etc.).

Adicionalmente, proporciona las **herramientas de desarrollo necesarias para añadir funcionalidades más complejas**.

Para terminar, al permitir la integración con LIBRA, **posibilita prestar servicios web a clientes, proveedores y el personal de la entidad** (consulta del catálogo de productos, introducción de pedidos, consulta de informes de todo tipo, etc.).

**Cualquier dato de LIBRA puede ser publicado en la web en tiempo real**.

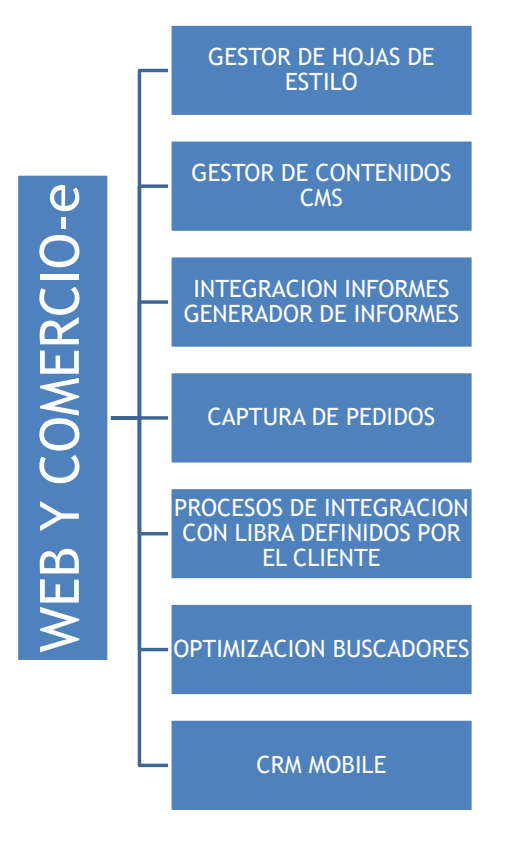

#### <span id="page-5-0"></span>1.2 Detalle en 3 minutos

- Montaje de la página web en poco tiempo.
- Diseño adaptado a la imagen corporativa de la empresa.
- Soporte multi-idioma.
- Soporte multimedia (imágenes, audios, vídeos, etc.).
- Herramientas Blog para informar sobre la actualidad de la empresa.
- Máxima autonomía en la actualización de los contenidos, por personal con conocimientos básicos de ofimática y expertos informáticos.
- Integración con las principales redes sociales (Facebook, Twitter, Google+).
- Difusión automática de información actualizada a través de RSS.
- Completa integración con LIBRA.
- Integración con otros sistemas (carritos de compra, pasarelas de pago, plataformas multimedia tipo YouTube, Vimeo,…).
- Acceso seguro a la información mediante protocolo HTTPS.
- Gestión de perfiles y de usuarios para la difusión personalizada de contenidos.
- Cumplimiento de los estándares de accesibilidad técnica W3C XHTML 1.0 y CSS3.
- Posicionamiento en buscadores óptimo.
- Seguimiento de las visitas a la web desde herramientas propias u otras existentes de Google y Bing.

#### <span id="page-5-1"></span>1.3 Conceptos

- **Blog**: Portal web periódicamente actualizado que se caracteriza por la frecuencia de adición de contenidos y la clasificación cronológica de los mismos.
- **Buscador**: Aplicación web que se encarga de buscar contenidos en la red a partir de unas determinadas palabras clave indicadas por el usuario.
- **CSS3**: Las hojas de estilo en cascada (CSS) son los ficheros utilizados para describir y personalizar la presentación de un documento. Su aplicación es dar estilo visual a todos los componentes de una página HTML.
- **Gestor de contenidos (CMS)**: Un sistema de gestión de contenidos permite crear y administrar contenidos de una aplicación de forma sencilla por parte de los administradores de la misma.
- **HTML5**: Quinta versión del lenguaje de marcado utilizado para la elaboración de páginas web siguiendo los estándares del organismo W3C. Esta versión ofrece nuevas etiquetas con significado semántico, APIs para la mejora de las aplicaciones web y elementos con funcionalidades multimedia.
- **HTTPS**: Protocolo seguro basado en certificados, para el intercambio de datos entre un servidor web y un navegador.
- JavaScript: Lenguaje de programación interpretado que se ejecuta directamente en el navegador web, permitiendo mejoras en la interfaz de usuario y la generación de páginas y elementos dinámicos mediante la interacción con el usuario.

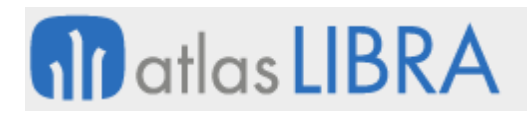

- **jQuery**: Biblioteca JavaScript que ofrece numerosas funcionalidades habituales en JavaScript ya desarrolladas facilitando el desarrollo de código de cliente.
- **JSON**: Lenguaje para el intercambio de datos.
- **Pasarela de pagos**: Herramienta que permite realizar cobros y pagos electrónicos de diferentes transacciones entre personas, negocios o personas y negocios.
- **PHP**: Lenguaje de programación del lado del servidor, principalmente orientado a la generación de contenidos para su distribución a través de la web.
- **RAD**: Gestor de contenidos (CMS) desarrollado por EDISA.
- Red social: Estructura compuesta de individuos y organizaciones que comparten entre sí diferentes relaciones. Actualmente se identifica red social con una aplicación informática de la que forman parte un gran número de personas y negocios e intercambian entre sí contenidos electrónicos.
- **RSS**: Formato estándar de datos XML para compartir contenidos entre diferentes páginas web o entre páginas web y aplicaciones.
- **E** Sección dinámica: Sección de una página web cuyos contenidos son fruto de una serie de cálculos y consultas para su generación. Una sección dinámica suele cambiar muy a menudo, ya que dependerá de los datos origen de los cálculos.
- **Sección estática**: Sección de una página web cuyo contenido ha sido escrito previamente y no sufre ningún cálculo previo a su presentación.
- **EXEC**: Conjunto de acciones realizadas sobre un portal web cuyo fin principal es el buen posicionamiento del mismo en los diferentes buscadores de Internet.
- **SOAP**: Protocolo estándar para la comunicación entre sistemas intercambiando datos en formato XML. Los servicios web "Galileo" permiten la interacción desde y hacia otros sistemas a través de este protocolo.
- **Streaming**: Tecnología para el envío de datos multimedia que permite visualizar parte de los ellos mientras se continúa cargando el resto de los mismos.
- **XML (***eXtensible Markup Language***, lenguaje de marcas extensible)**: Lenguaje para estructurar documentos gracias al uso de etiquetas.

#### <span id="page-6-0"></span>2 Novedades incorporadas en el año 2018

A continuación, se indican las principales novedades incorporadas a este módulo durante este año.

#### <span id="page-6-1"></span>2.1 Preparación de pedidos sin zona fija

Se ha habilitado la opción de abrir el programa "Preparación Pedidos" (programa MWL.RFPREPED) sin zona fija. Un ejemplo de este posible uso sería: en el primer picking en "Tareas" (programa MWL.RFTAREAS) el stock iría pasando a una zona por cada "box"; en el segundo picking, se abriría el programa "Preparación Pedidos" (programa MWL.RFPREPED) para que permita poder validar las expediciones teniendo sin cubrir la zona en el código de movimiento, ya que ahí el usuario elegirá "zona = Box".

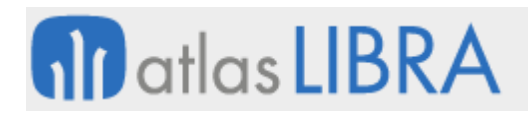

#### <span id="page-7-0"></span>2.2 Reseteo de contraseñas en el portal del empleado

Se ha incorporado la posibilidad de resetear contraseñas en el portal del empleado.

#### <span id="page-7-1"></span>2.3 Generación automática de hoja de carga en pedidos vía web

Se ha incluido la posibilidad de generar automáticamente la hoja de carga en la entrada de pedidos de venta vía web (programa MWL.PEDIDOS). Para ello, se ha modificado el package PK WEB IMP PEDIDOS VENTAS en la parte de generación en la que llama a generar los pedidos para que, una vez integrada las líneas, las asocie a una nueva hoja de carga si el tipo de pedido (tabla TIPOS\_PEDIDO\_VTA) o la organización comercial (tabla PARAM\_VENTAS) tiene marcada la generación automática de hoja de carga (campo GEN\_HC\_AUTOMATICA).

#### <span id="page-7-2"></span>3 Novedades incorporadas en el año 2019

A continuación, se indican las principales novedades incorporadas a este módulo durante este año.

#### <span id="page-7-3"></span>3.1 Cancelación de timbrado de cobros en digitalfactura.com en México

Se ha añadido la funcionalidad de cancelación al paquete de timbrado de cobros de digitalfactura.com. Para ello, se ha modificado el paquete PK TIMBRADO COBROS DIGITALFAC que se encarga de la comunicación con digitalfactura.com para el timbrado de cobros, con objeto de incorporar la funcionalidad de cancelación. A este paquete se le han añadido lo necesario para invocar a las funciones referentes a la cancelación que se pueden comprobar en el servicio web con url: http://prueba.digitalfactura.com:83/cancelacion/Service1.svc?wsdl.

En concreto, del listado de funciones existente en el servicio web, se ha implementado la comunicación para las funciones: "Inicia Sesión" (esta función está desarrollada ya para el circuito de timbrado de facturas, pero, al ser un servicio web nuevo el proporcionado por Digital Factura, se comprobará que funciona de la misma manera en el servicio web de timbrado); "Cancela CFDI" (esta función se invocará para la solicitud de cancelación de un determinado cobro, en la invocación se pasarán los siguientes parámetros: UUID identificador del cobro a cancelar, RFC - RFC del receptor de la cancelación del complemento, SESSION\_ID - identificador de sesión obtenido en la función iniciar sesión).

#### <span id="page-7-4"></span>3.2 Entrada de pedidos web mediante lectura de códigos de barras EAN128

Se ha modificado el programa de pedidos WEB para que mediante un parámetro se le pueda indicar que se va a hacer la entrada mediante lectura de códigos de barras (EAN128). Si está activo este parámetro se salta el buscador y se pasa al bloque registro donde tendremos el campo para la lectura. Se debe hacer el tratamiento para leer el código de barras y mapearlo al artículo, lote y cantidad. Se ha añadido un botón para volver al buscador, y en el buscador una opción para ir a la lectura, para aquellos casos donde no se pueda leer un código de barras y sea necesario hacer la introducción manual del artículo.

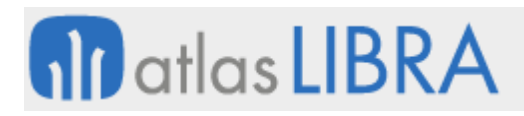

#### <span id="page-8-0"></span>3.3 Tratamiento de palet de salida en cambio de zona

Se ha revisado el programa "Cambio de Zona / Situación" (programa MWL.RFCASIZO) para tratar el palet de salida. Para ello, en el campo NUMERO\_PALET\_SALIDA, en la función siguiente campo, si el parámetro del código de movimiento es FORZAR\_MOVIMIENTO\_CON\_PALET='S', se queda en el campo; mientras que si es 'N' salta a la ubicación de salida, sin pedir el Palet. En el campo ubicación de salida, si es paletizable y no hay palet de salida asignado, se activa el campo de palet de salida y se marca como obligatorio.

#### <span id="page-8-1"></span>4 Novedades incorporadas en el año 2020

A continuación, se indican las principales novedades incorporadas a este módulo durante este año.

#### <span id="page-8-2"></span>4.1 Portal de proveedores y clientes con arquitectura de microservicios

Se ha puesto en marcha el portal de proveedores y clientes en base a la nueva arquitectura de microservicios, permitiendo la deslocalización de los portales web así como su escalabilidad horizontal, se plantea abordar el desarrollo del nuevo portal bajo una máquina con PHP y MySQL e interconexión con Libra a partir del API B2X desarrollada en LISA.

De esta manera, en Libra se darán de alta el portal de proveedores en el mantenimiento ECOM\_PORTALES; por otro lado, los usuarios que puedan acceder al nuevo portal así como su código de cliente o proveedor, se dará de alta en el mantenimiento ECOM\_USUARIOS\_WEB, evitando así, la necesidad de crear un usuario Libra por cada proveedor o cliente.

#### <span id="page-8-3"></span>4.2 Contemplar puestos vacíos en el organigrama en web

Se ha revisado el desarrollo del organigrama para que permita la posibilidad de contemplar puestos vacíos en el organigrama. Para ello, se ha realizado un desarrollo que modifica las diferentes secciones del portal del empleado donde se utiliza el organigrama. Las modificaciones realizadas contemplan los casos donde el organigrama contenga puestos vacíos y recuperar de esta manera los empleados del siguiente puesto.

#### <span id="page-8-4"></span>4.3 Iconos de estado en la evaluación del desempeño

Se han incorporado iconos de estado en la evaluación del desempeño.

#### <span id="page-8-5"></span>4.4 Pedidos del usuario pendientes de finalizar

Se ha creado un nuevo botón que permite ver todos los pedidos de ventas pendientes de finalizar del usuario, independientemente del cliente. Funciona de forma análoga al que aparece una vez aceptado el cliente. Solo muestra los pedidos que haya realizado el usuario que está accediendo, de esta manera se evita que unos usuarios cierren pedidos de otros.

#### <span id="page-9-0"></span>4.5 Introducción de horas para jornada y turno desde el portal del empleado

Se ha incorporado la posibilidad de introducir la jornada y turno desde el portal del empleado utilizando campos de tipo hora.

Antes de esta mejora, el módulo de solicitudes del portal del empleado no contemplaba campos de tipo hora. Se ha añadido al módulo, la posibilidad de contemplar este tipo de campos para que el usuario pueda seleccionar la entrada y salida de cada tramo horario. Para ello, en el mantenimiento de los campos de la plantilla de solicitud se contempla, para los campos de tipo fecha, las máscaras: HH24, HH24:MI, HH24:MI:SS.

Consecuentemente, se ha modificado el módulo de solicitudes del portal web para contemplar este nuevo tipo de dato. De este modo, en el momento de mostrar los campos de la solicitud se incluirá un input de tipo texto con una expresión regular en el atributo "pattern" del input para validar que es un formato de hora correcto. Será necesario modificar la función RAD\_EDITFILED para que se le pueda pasar por parámetro el "pattern" a los inputs de tipo texto.

De cara a la interfaz para solicitar el alta de jornada y turno, se plantea que la solicitud se base en los campos separadores para destacar los diferentes días de la semana y poder indicar un máximo de turnos por cada día.

#### <span id="page-9-1"></span>4.6 Guardar y procesar solicitudes para responsables en el portal del empleado

Se ha creado un botón para poder mostrar a los usuarios con los perfiles de "jefes de RRHH" un botón adicional durante el proceso de creación de solicitudes con el que puedan guardar la solicitud y procesarla en la misma acción (establecer el estado de la solicitud a "preparada" para, así, integrar en Libra).

#### <span id="page-9-2"></span>4.7 Incorporación de accesos directos en el home del portal del empleado

Se ha desarrollado la opción de publicar en el "home" (página que se muestra a un usuario después de realizar el acceso al portal) una lista de accesos directos (enlaces web).

#### <span id="page-9-3"></span>4.8 Modificar solicitudes de vacaciones en el portal del empleado

Se ha desarrollado la posibilidad de parametrizar solicitudes del portal en las que se permitirá al usuario que las ha introducido editarlas o eliminarlas antes de que pasen por algún paso del circuito de validación. Esta funcionalidad es de utilidad, por ejemplo, para modificar solicitudes de vacaciones.

#### <span id="page-9-4"></span>4.9 Solicitud de vacaciones en el listado general de solicitudes del portal

Se ha incorporado un desarrollo para permitir mostrar la solicitud de vacaciones, diseñada para mostrarse sobre la acción de botón en el portal del empleado, en el listado general de solicitudes disponibles para el empleado.

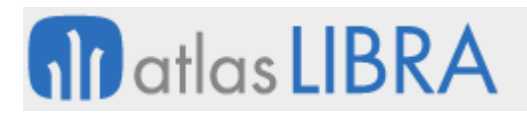

#### <span id="page-10-0"></span>4.10 Portales B2B

Se ha incorporado la posibilidad de desarrollar portales de B2B para que los clientes puedan realizar sus pedidos y realizar consultas (facturas, pedidos, etc).

#### <span id="page-10-1"></span>4.11 Restricciones de artículos por provincia en el control de portales

Se ha incorporado la posibilidad de establecer restricciones de artículos por provincia en el control de portales. Para ello, se han creado dos campos nuevos en la tabla ECOM\_PORTALES: "ACTIVAR\_ARTICULOS\_PROVINCIA" (por defecto, 'N') y "ACTIVAR\_ALMACENES\_X\_PROVINCIA" (por defecto, 'N'). Si estos campos estuvieran parametrizados con valor 'S', el portal web tendrá en cuenta las restricciones de artículos por provincias.

#### <span id="page-10-2"></span>5 Novedades incorporadas en el año 2021

A continuación, se indican las principales novedades incorporadas a este módulo durante este año.

#### <span id="page-10-3"></span>5.1 Selector de pesos de artículos en el portal de eCommerce

Se ha incorporado la opción de mostrar un selector de pesos de artículos en el portal de eCommerce.

#### <span id="page-10-4"></span>5.2 Formas de envío y gastos de envío en tienda online

Se ha incorporado la posibilidad de incorporar, en el portal de eCommerce, las diferentes formas de envío y la parametrización de los gastos de envío en tienda online.

#### <span id="page-10-5"></span>5.3 Subpresentación de artículos

Se ha añadido la posibilidad de poder parametrizar diferentes "formatos" en la ficha de producto de los portales web de tipo e-commerce. Esto responde a la necesidad que surge en las tiendas online, sobre todo del sector de la alimentación, de ofrecer a los clientes diferentes opciones de pesos prefijadas en productos que, por su naturaleza, son de peso variable. Todo ello sin necesidad de tener que hacer cambios en el importe de la venta a posteriori.

Para ello se ha creado un nuevo mantenimiento denominado ECOM\_SUB\_PRESENTACIONES donde se recogerán los formatos que posteriormente se visualizarán en la web. En las líneas de pedido, se insertará como cantidad pedida la cantidad multiplicada por el factor de conversión de la subpresentación elegida. A mayores se inserta en las observaciones de línea, la cantidad y la subpresentación elegida para su preparación.

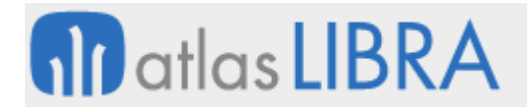

#### **ACTUALIZACIONES LIBRA 2018-2024**

WEB Y COMERCIO ELECTRÓNICO

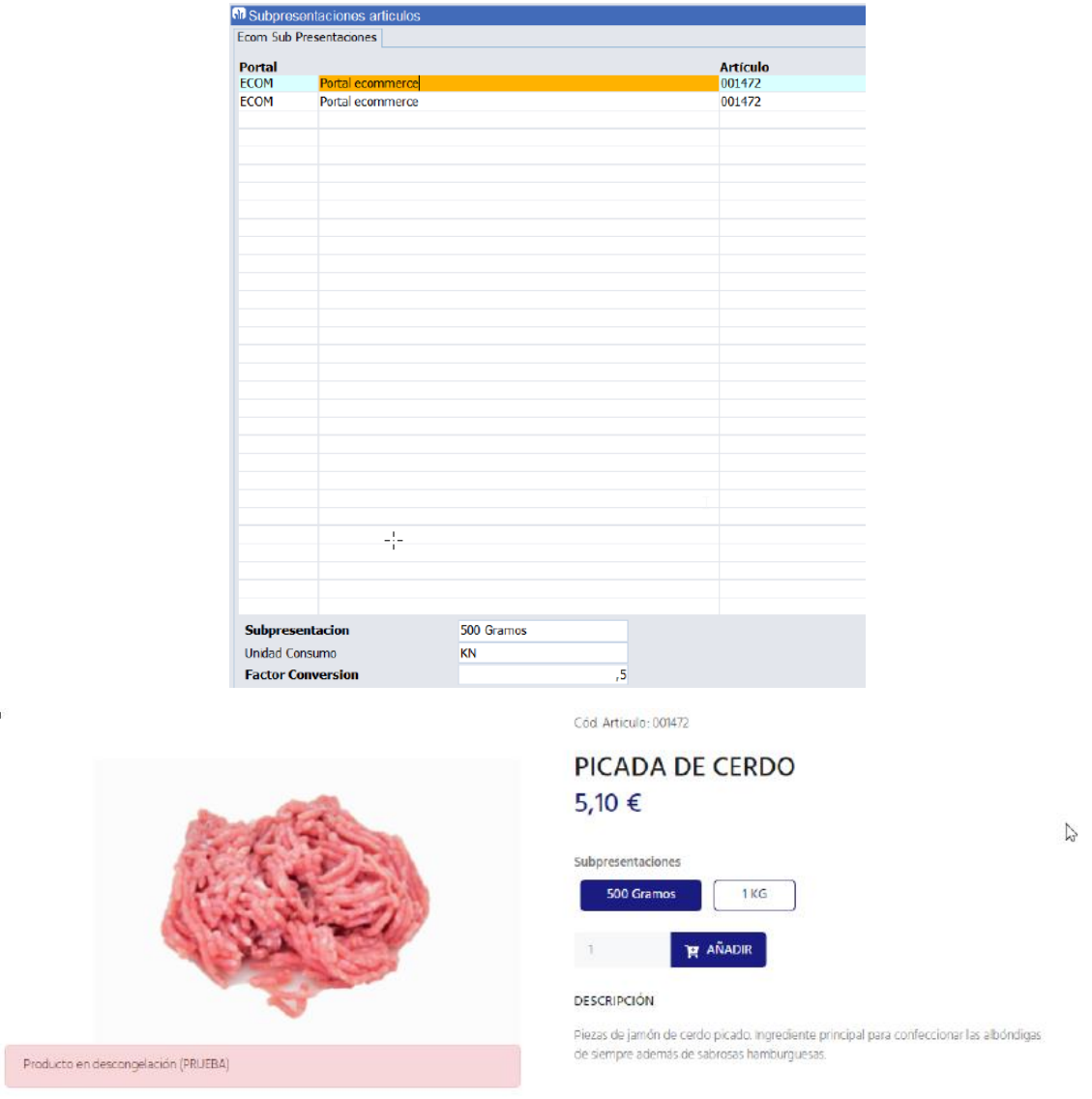

#### <span id="page-11-0"></span>5.4 Cálculo de gastos de envío

Se ha incorporado la opción de calcular los gastos de envío en el eCommerce. Para ello, se tiene en cuenta el estado y la provincia del domicilio de envío del pedido, el peso de los productos y si el cliente está asociado a alguna ruta de reparto o no. Permite parametrizar distintas tarifas en función del peso y también que los gastos de envío sean gratuitos en función de un importe mínimo de venta.

#### <span id="page-11-1"></span>5.5 Selección de almacenes de los que visualizar el stock en el portal web

Se ha añadido la posibilidad de parametrizar qué almacenes se deben tener en cuenta para mostrar el stock en cada portal web. Con este desarrollo se pueden indicar almacenes de forma genérica a todo un portal web, sólo para los usuarios anónimos, sólo para los usuarios registrados o sólo para un usuario web.

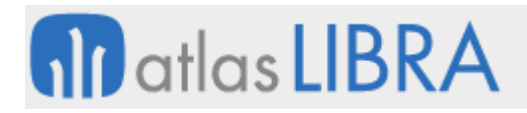

#### <span id="page-12-0"></span>5.6 Exportar a Excel el calendario de equipo

<span id="page-12-1"></span>Se ha incorporado la funcionalidad para exportar a Excel el calendario de equipo.

#### 6 Novedades incorporadas en el año 2022

A continuación, se indican las principales novedades incorporadas a este módulo durante este año.

#### <span id="page-12-2"></span>6.1 Exportación de fichajes en el portal del empleado

Desde el Portal del empleado, se ha añadido la opción de exportación de fichajes de un trabajador.

#### <span id="page-12-3"></span>6.2 Parametrización de cuenta bancaria para anticipos en pedidos web

En la integración de cobros en pedidos realizados a través del e-Commerce (anticipos de clientes), se ha añadido la posibilidad de que dicha contabilización se haga a un banco u otro en función de la forma de cobro pago del pedido.

#### <span id="page-12-4"></span>6.3 Clave de actuación en pedidos en movilidad y web

Se ha incorporado la posibilidad de grabar la clave de actuación en los pedidos de movilidad y web. Atendiendo a esta funcionalidad, los pedidos alimentados por movilidad (programa MWL.PEDIDOS) y web grabarán en el campo PEDIDOS\_VENTAS\_LIN.CLAVE\_ACTUACION la clave de actuación que devuelve el precio de venta. El objetivo de esta funcionalidad es tener controlados los pedidos en oferta que entran vía web y movilidad.

#### <span id="page-12-5"></span>6.4 Entrada de situaciones del trabajador en el portal del empleado

Se ha incorporado la posibilidad de introducir situaciones del trabajador desde una entrada rápida.

#### <span id="page-12-6"></span>6.5 Validación de hojas de gasto desde el portal del empleado

Se ha desarrollado en el Portal del Empleado el circuito de la autorización de las hojas de gasto previamente validado por un DNI superior en el organigrama.

Una vez validadas y cerradas dichas hojas de gasto, al imprimir el informe de gastos se ha incluido la información de quien lo ha cerrado junto con la fecha y hora, así como el validador firmante.

Una vez integrado en LIBRA, se puede consultar el historial de validación de esas hojas de gasto de cada trabajador.

#### <span id="page-12-7"></span>6.6 Visionado de documentos por perfil en el portal del empleado

Se ha desarrollado una funcionalidad en el portal del empleado que permite parametrizar un perfil de usuario que pueda ver en la sección "Mis Trabajadores" los documentos de los trabajadores que se le muestran.

# **fin** atlas LIBRA

#### **ACTUALIZACIONES LIBRA 2018-2024**

WEB Y COMERCIO ELECTRÓNICO

## **EDISA**

 $\textcolor{red}{\textcircled{\textcirc}} \textcolor{green}{\textcircled{\textcirc}} \textcolor{green}{\textcircled{\textcirc}} \textcolor{green}{\textcircled{\textcirc}} \textcolor{green}{\textcircled{\textcirc}} \textcolor{blue}{\textcircled{\textcirc}} \textcolor{blue}{\textcircled{\textcirc}} \textcolor{blue}{\textcircled{\textcirc}} \textcolor{blue}{\textcircled{\textcirc}}$ 

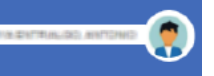

#### **Mis Trabajadores**

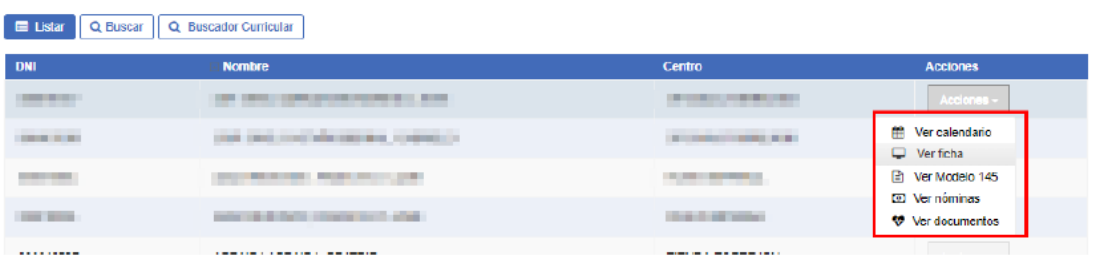

Los trabajadores con el nuevo perfil verán las secciones siguientes de sus inferiores en el organigrama: Modelo 145; Doc. Laboral (todos los documentos que se publiquen en esta sección para el trabajador que se está revisando); y Doc. Personal (todos los documentos que se publiquen en esta sección para el trabajador que se está revisando).

#### <span id="page-13-0"></span>6.7 Calendario Vacaciones desde el Portal Empleado

Se ha incorporado en los Módulos de Nominas y RRHH la posibilidad de añadir Situaciones Previstas a un trabajador que pueden no influir en los Cálculos de Nominas. Esto se hace desde la Ficha de Personal de RRHH y respeta los parámetros definidos en el Convenio y Situaciones Laborales del Convenio. Es una mejora ha quedado integrada con el Portal del Empleado.

#### <span id="page-13-1"></span>6.8 Grupo de gastos en el portal del empleado

Se ha creado un nuevo parámetro para el módulo de hoja de gastos, denominado "SELECCIÓN\_GRUPO\_GASTOS" que toma los valores S/N (por defecto N). Este parámetro permite mostrar u ocultar el campo "Grupo gastos" en la introducción de una nueva línea a una hoja de gastos. Antes de esta mejora, el grupo de gasto no se presentaba en la entrada de gastos vía web.

#### <span id="page-13-2"></span>6.9 Carga de líneas de pedido de venta en movilidad desde Excel

Se ha desarrollado un programa que permite añadir líneas desde Excel a un pedido que se está introduciendo desde movilidad (programa MWL.PEDIDOS)

#### <span id="page-13-3"></span>6.10 Incorporación de pedidos anteriores en el portal web

En el módulo de informes de portales web de comercio electrónico se ha incorporado la posibilidad de publicar un plugin desde Libra que permita añadir todo el contenido de un pedido, mostrado en el informe al pedido activo en el portal o líneas determinadas del pedido que se está consultando.

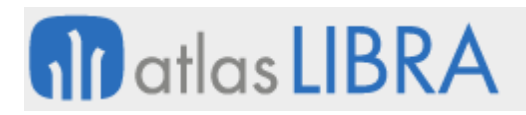

#### <span id="page-14-0"></span>6.11 Nuevo componente de buscador rápido en portales de comercio electrónico

Se ha incorporado un nuevo componente para portales web de comercio electrónico que permite publicar un buscador que mostrará resultados de búsqueda al usuario desde la tercera letra tecleada. La búsqueda es idéntica al buscador general, pero en vez de dirigir al usuario a una página con un listado de artículos, se muestra el listado en el desplegable del propio buscador y al seleccionar un artículo se añade al módulo activo (lista de deseos, carrito, resumen del pedido, etc.).

#### <span id="page-14-1"></span>6.12 Selección de empresa para la liquidación de gastos en el portal del empleado

En las hojas de gasto del portal del empleado se ha incorporado que, al dar de alta una nueva hoja de gastos, el usuario debe seleccionar entre aquellas subempresas que tenga parametrizadas en los permisos del Usuario del Portal (programa ECOM\_USUARIOS\_WEB). Si el usuario tuviera permiso solamente a una subempresa, este campo no aparecerá en el alta de nueva hoja de gasto.

#### <span id="page-14-2"></span>7 Novedades incorporadas en el año 2023

A continuación, se indican las principales novedades incorporadas a este módulo durante este año.

#### <span id="page-14-3"></span>7.1 Webservice para integración con TIPSA

Se ha incorporado un webservice para desarrollar la integración básica con TIPSA, empresa especializada en servicios integrales de transporte urgente de paquetería ligera, mensajería y documentación, tanto a nivel nacional como internacional.

#### <span id="page-14-4"></span>7.2 Conexión del portal de clientes con expedientes del gestor de procesos

Se ha incorporado al portal web de clientes la posibilidad de iniciar expedientes parametrizados desde el gestor de procesos.

#### <span id="page-14-5"></span>7.3 Días Convenio en el Portal del empleado

Se ha añadido la posibilidad de que el trabajador, en el Calendario del Portal, pueda ver en un nuevo cajetín de la parte superior los Días de Convenio disfrutados, al igual que se ven los cajetines de Vacaciones Disfrutadas y Vacaciones Pendientes. Este literal de "Días de Convenio" y la posibilidad de que se vea o no, depende de un nuevo parámetro del Portal para que cada instalación que se configurará según las necesidades del cliente.

#### <span id="page-14-6"></span>7.4 Mantenimiento de imágenes de artículos para subir imagen original

Se ha modificado el mantenimiento de galería de imágenes de artículos para poder subir una imagen original. Esta imagen se almacenará en la tabla de ARCHIVOS\_ERP con el mismo formato que haya subido el usuario sin ningún tipo de tratamiento.

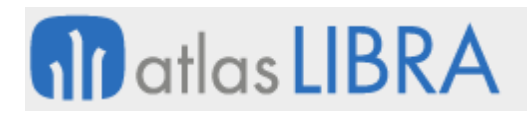

#### <span id="page-15-0"></span>7.5 Mejoras en fichajes en movilidad

Se ha incorporado nuevas mejoras en el programa de fichajes en movilidad o Registro Horario Laboral (programa MWL.FICHAJE), entre ellas, se destacan las siguientes:

- Mejoras de interfaz al calendario de turnos de movilidad (programa MWL.RHT\_MNTCAL)
- Buscador de trabajador una vez cargado el calendario
- Navegación por meses sin necesidad de ejecutar de nuevo los filtros
- Selección múltiple de turnos para realizar modificaciones masivas
- Fila con totales
- Nuevos colores para pintar los turnos en el calendario
- Duplicar turno trabajador en otro
- Exportación a Excel del calendario
- Personalización para ver horas totales y horas teóricas del trabajador
- Plug-in para ver las horas del trabajador en otra sección
- Columna con las horas pendientes de cada trabajador

#### <span id="page-15-1"></span>7.6 Guardar resultados búsqueda del portal web

Antes de esta mejora, el portal web guardaba en las tablas de actividad las palabras que buscaba cada usuario. A esta acción se ha añadido que se guarde también el número de resultados de búsqueda que ha dado la web para la búsqueda de una palabra y el número de página consultada por el usuario. Las tablas son utilizadas con esta finalidad son: ECOM\_SESIONES, ECOM\_SESIONES\_ACCION y ECOM\_SESIONES\_ACCION\_PARAM.

#### <span id="page-15-2"></span>7.7 Nueva reordenación de los iconos de artículos en el TPV

Se ha desarrollado una nueva ordenación de los iconos de los artículos en el TPV en función de los más vendidos. Para realizar esta ordenación será necesario registrar el acumulado de líneas por artículo. Para ello se ha definido la tabla TPV\_ACUMULADOS\_ARTICULOS, que irá acumulando el total de líneas, cantidades e importes de cada artículo (detallado por dispositivo, empresa y tienda).

Para implementar esta nueva funcionalidad se ha modificado el paquete de base de datos TPV\_GRABAR para añadir las funciones necesarias para gestionar la tabla de acumulados. El programa de TPV por cada acción realizada genera un registro en la tabla TPV\_MOVIMIENTOS. Cuando se trata del alta de una línea de ticket, existen unos disparadores de base de datos (triggers) sobre esa tabla que son los encargados de realizar las operaciones en la tabla TPV\_TICKETS\_LIN. Se modifican esos triggers para que, a mayores, recalcule los valores acumulados del artículo que se está tratando, usando el paquete TPV\_GRABAR.

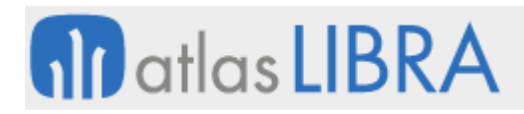

#### <span id="page-16-0"></span>7.8 Número de unidades en línea de venta en el TPV

Se ha desarrollado una nueva funcionalidad para ayudar a la grabación de las líneas de venta en el TPV, se trata de modificar el botón del "-" por un "\*" para poder indicar el número de unidades de una línea con \*número y enter.

#### <span id="page-16-1"></span>7.9 Acceso a portales LIBRA mediante token

Se ha desarrollado una función LISA para la generación de un token de acceso para un usuario desde otro Portal propio de la empresa. Esto permite que el usuario, desde su portal interno, mediante un sencillo clic pueda entrar al portal de LIBRA sin necesidad de volver a teclear usuario y password, pero con todas las medidas de seguridad.

#### <span id="page-16-2"></span>7.10 Gestor documental en portal del empleado

Se ha desarrollado un nuevo módulo en el portal del empleado que permite mostrar la documentación corporativa que se difunde por departamento y cargo agrupada según los niveles del gestor documental de LIBRA.

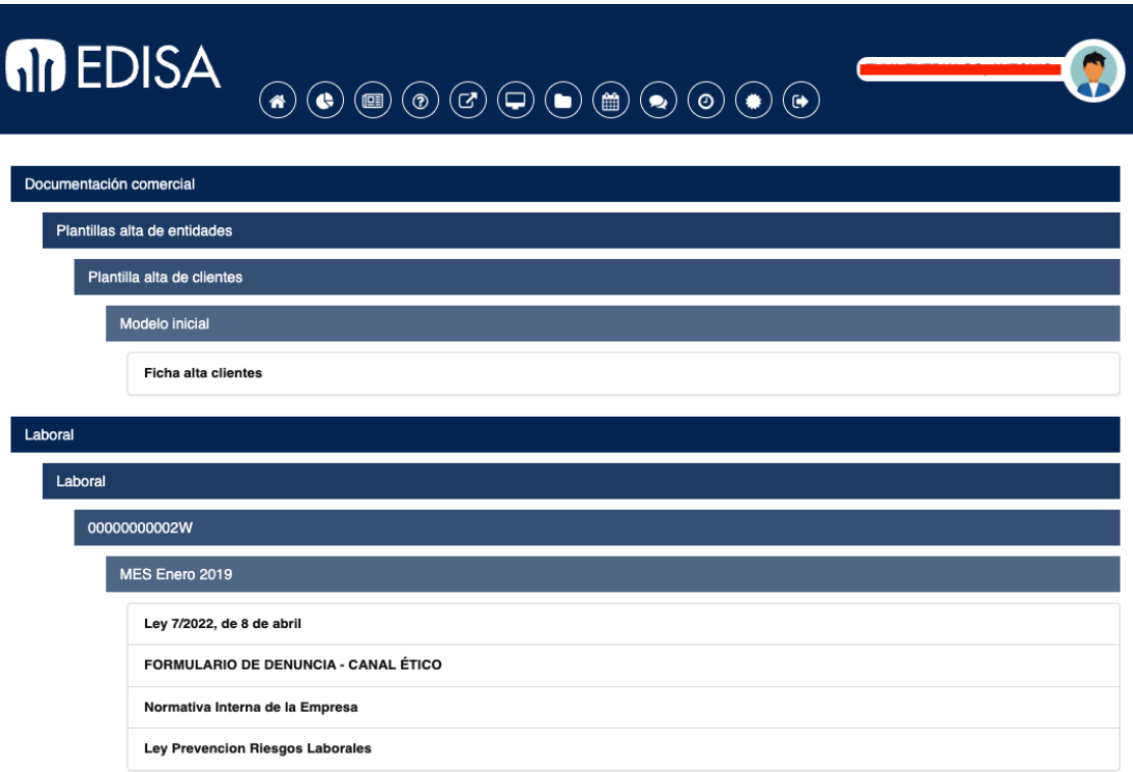

#### <span id="page-16-3"></span>7.11 Integración de solicitudes en el portal del empleado utilizando LISA

Se ha modificado la integración de las solicitudes en el portal del empleado para que se envíen a LIBRA a través de LISA, permitiendo así, que, una vez que la solicitud se cierra en el portal, se integra en LIBRA sin esperar a que se lance una alerta programada para su integración.

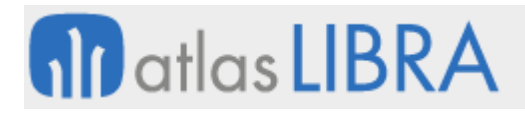

#### <span id="page-17-0"></span>7.12 Grupo de balance y consentimiento en pantalla de login

Se ha incorporado la posibilidad de seleccionar el grupo de balance al hacer login y la gestión de la captura del consentimiento informado de tratamiento de datos personales.

#### <span id="page-17-1"></span>8 Novedades incorporadas en el año 2024

A continuación, se indican las principales novedades incorporadas a este módulo durante este año.

#### <span id="page-17-2"></span>8.1 Portal clientes y proveedores en el sector del aluminio en Ecuador

Se ha desarrollado el portal de clientes para compra de aluminio y, a la vez, funciona como portal de proveedores y clientes para subir y descargar documentos electrónicos en Ecuador.

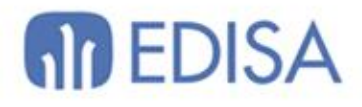

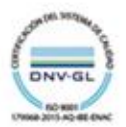

### LATINOAMÉRICA

**ESPAÑA** 

COLOMBIA **ECUADOR** MÉXICO REP. DOMINICANA

**MADRID** BARCELONA VALENCIA **VIGO** OVIEDO LAS PALMAS OURENSE (CENTRO I+D)

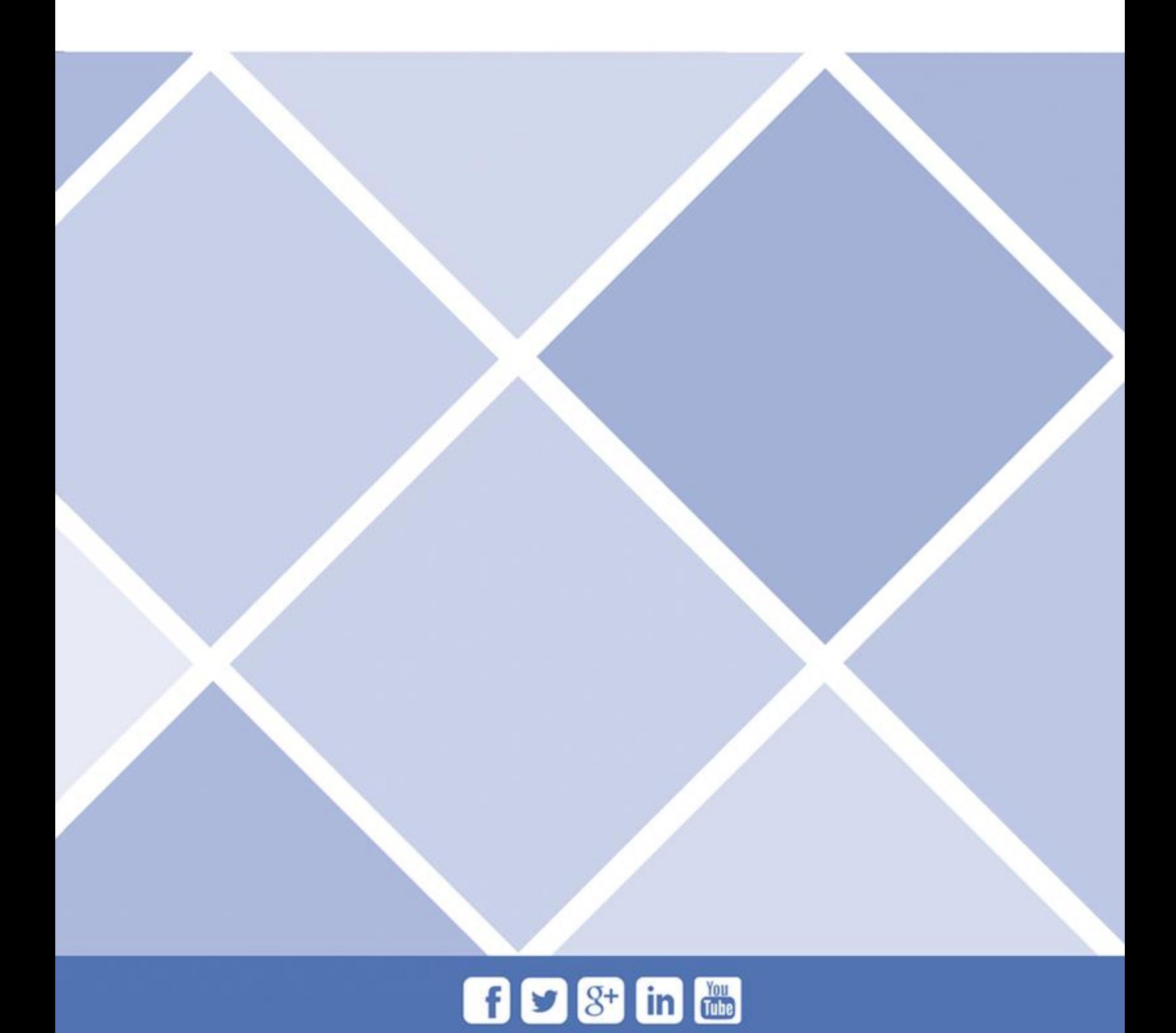